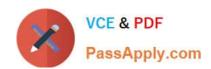

## JN0-694<sup>Q&As</sup>

Enterprise Routing and Switching Support, Professional (JNCSP-ENT)

## Pass Juniper JN0-694 Exam with 100% Guarantee

Free Download Real Questions & Answers PDF and VCE file from:

https://www.passapply.com/jn0-694.html

100% Passing Guarantee 100% Money Back Assurance

Following Questions and Answers are all new published by Juniper
Official Exam Center

- Instant Download After Purchase
- 100% Money Back Guarantee
- 365 Days Free Update
- 800,000+ Satisfied Customers

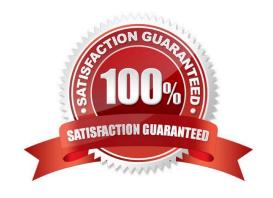

2024 Latest passapply JN0-694 PDF and VCE dumps Download

#### **QUESTION 1**

| Exhibit -protocols {   |
|------------------------|
| bgp {                  |
| group isps {           |
| type external;         |
| peer-as 13090194;      |
| multipath multiple-as; |
| neighbor;              |
| neighbor;              |
| }                      |
| }                      |
| }                      |
| Exhibit -              |

Click the Exhibit button.

The exhibit shows the complete BGP configuration for a router. The network operator reports that both peering sessions are up, but the router is not conducting per-flow load balancing over the connections to these two peers.

What are two causes for this behavior? (Choose two.)

- A. The forwarding-table export policy is not configured to cause per-flow load balancing.
- B. The multiple-as parameter causes BGP to only choose multiple paths to different ASs, rather than multiple paths to the same AS.
- C. The router has different IGP metrics to these BGP peers.
- D. The BGP peers are not sending identical advertisements over the two sessions.

Correct Answer: AD

#### **QUESTION 2**

-- Exhibit -policy-options {

policy-statement accept-static {

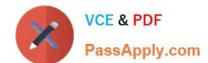

2024 Latest passapply JN0-694 PDF and VCE dumps Download

| rom protocol static; |
|----------------------|
| hen accept;          |
| ,                    |
| ,                    |
| Exhibit -            |

Click the Exhibit button.

The policy shown in the exhibit is deployed on a router and used as the only BGP export policy. The router is sending only one BGP route to its peers. However, when you run the CLI command test policy accept-static 0.0.0.0/0, the policy matches thousands of routes.

Which statement explains this discrepancy?

- A. All policies have an implicit then accept final term.
- B. The default policy for BGP is to reject all routes.
- C. The default policy for the test policy command is to accept all routes.
- D. The test policy command always shows all routes, regardless of whether they match the policy, when you use the 0.0.0.0/0 argument.

Correct Answer: C

#### **QUESTION 3**

There is a lot of traffic marked with IP precedence values af2l and af3l that ingresses the router. The af3l traffic should be using the expedited forwarding queue, but the traffic is much lower than expected and there are no drops seen on the egress interface.

2024 Latest passapply JN0-694 PDF and VCE dumps Download

```
user@router# show class-of-service
interfaces {
         scheduler-map map-test;
scheduler-maps {
    map-test {
         forwarding-class best-effort scheduler be;
         forwarding-class expedited-forwarding scheduler ef;
forwarding-class assured-forwarding scheduler af;
forwarding-class network-control scheduler nc;
    1
schedulers {
    be {
         transmit-rate percent 70;
         priority high;
    ef {
         transmit-rate percent 15;
         priority low;
    af (
         transmit-rate percent 10;
         priority strict-high;
    nc {
         transmit-rate percent 5;
         priority high;
1
user@router# show firewall
policer ef {
    if-exceeding {
         bandwidth-limit 8k;
         burst-size-limit 15k;
    then forwarding-class best-effort;
policer as {
    if-exceeding {
         bandwidth-limit 5m;
         burst-size-limit 15k;
    then forwarding-class best-effort;
    if-exceeding {
        bandwidth-limit 5m;
         burst-size-limit 15k;
<<cont next column>>
```

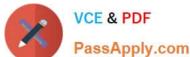

```
then forwarding-class best-effort;
filter MF {
    term 1 {
        irom {
            precedence 3;
        1
        then {
            policer ef;
            forwarding-class expedited-forwarding;
        1
    term 2 {
        from {
            precedence 2;
        then {
            policer as;
            forwarding-class assured-forwarding;
        1
    term 3 {
        from {
            precedence 6;
        then {
            policer nc;
            forwarding-class network-control;
        1
    1
    term 4 {
        then
            forwarding-class best-effort;
            accept;
        1
    1
1
user@router> show class-of-service
Code point type: inet-precedence
Alias
             Bit pattern
af11
              001
af21
              0.10
              011
af31
af41
             100
be
              000
              110
796
              111
cs7
ef
              101
nc1
              110
nc2
              111
```

Referring to the exhibit, what is causing the problem?

- A. The assured forwarding queue has a strict high priority and is starving the expedited forwarding queue.
- B. The expedited forwarding queue has a low priority value; therefore the traffic is not serviced.
- C. The MF classifier is forwarding most of the af3l traffic to the best-effort queue.
- D. The MF classifier is does not match on af3l and therefore the traffic is being dropped.

Correct Answer: C

#### https://www.passapply.com/jn0-694.html 2024 Latest passapply JN0-694 PDF and VCE dumps Download

#### **QUESTION 4**

```
-- Exhibit -[edit routing-instances]
user@router# show vr1 routing-options
instance-import [ vr1 vr2 ];
[edit routing-instances]
user@router# show vr2 routing-options
instance-import [ vr1 vr2 ];
[edit routing-instances]
user@router# top show policy-options policy-statement vr1 term 1 {
from instance vr1;
then accept;
}
term 2 {
then reject;
}
[edit routing-instances]
user@router# top show policy-options policy-statement vr2 term 1 {
from instance vr2;
then accept;
}
term 2 {
then reject;
}
-- Exhibit -
Click the Exhibit button.
A network engineer wants to leak routes between routing instances vr1 and vr2. No routes from vr2 are
showing up in vr1.
Which change should the engineer make to accomplish this task?
A. [edit routing-instances]user@router# delete vr1 routing-options instance-import[edit routing- instances] user@router#
```

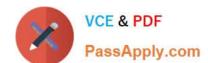

2024 Latest passapply JN0-694 PDF and VCE dumps Download

set vr1 routing-options instance-import (vr1 || vr2)

- B. [edit routing-instances]user@router# delete vr1 routing-options instance-import[edit routing- instances] user@router# set vr1 routing-options instance-import (vr1 and and vr2)
- C. [edit routing-instances]user@router# set vr1 routing-options auto-export
- D. [edit routing-instances]user@router# set vr1 routing-options interface-routes rib-group vr2

Correct Answer: A

#### **QUESTION 5**

You add a multicast source to a network. The source\\'s DR sends register messages to the RP However, multicast clients are not able to receive traffic from the source. What are two causes of this problem? (Choose two.)

- A. A reject policy is configured on the designated router.
- B. The RP did not receive a PIM join message for the group specified.
- C. A reject policy is configured on the RP.
- D. The designated router must send a null register message to the RP.

Correct Answer: BC

#### **QUESTION 6**

-- Exhibit -- Exhibit -

#### https://www.passapply.com/jn0-694.html 2024 Latest passapply JN0-694 PDF and VCE dumps Download

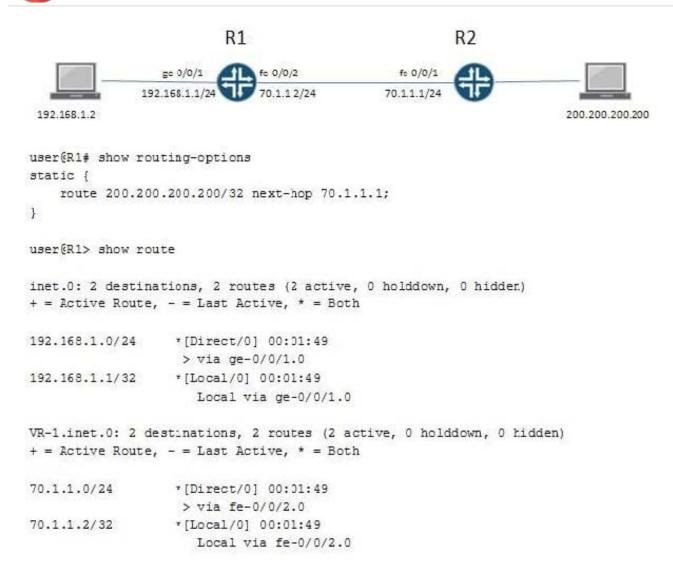

Click the Exhibit button.

On R1, the interface fe-0/0/1 is assigned to the default routing instance and fe-0/0/2 is assigned to a virtual router instance named VR-1.

Referring to the exhibit, the static route 200.200.200.200/32 is missing from the routing table of the default routing instance.

What should you do on R1 to resolve this problem?

- A. Configure a static ARP entry for address 70.1.1.1.
- B. Change the instance type on VR-1 to forwarding.
- C. Create a RIB group to import the direct route 70.1.1.0/24 to both the default instance and the VR-1 instance.
- D. Configure an import policy to import the route 200.200.200.200/32 to the VR-1 instance.

Correct Answer: C

# VCE & PDF PassApply.com

## https://www.passapply.com/jn0-694.html

#### 2024 Latest passapply JN0-694 PDF and VCE dumps Download

#### **QUESTION 7**

-- Exhibit -user@R1> show class-of-service interface ge-0/0/0 Physical interface: ge-0/0/0, Index: 134 Queues supporteD. 8, Queues in use: 4 Scheduler map: , Index: 2 Congestion-notification: Disabled

Logical interface: ge-0/0/0.0, Index: 69 Object Name Type Index Classifier ipprec-compatibility ip 13 -- Exhibit -

Click the Exhibit button.

You are sending traffic to the ge-0/0/0 interface on R1 with the expedited forwarding (101) IP precedence bits. However, the counters on the router show that it is not processing any traffic in the expedited forwarding queue.

Referring to the exhibit, what is causing the problem?

- A. The classifier does not contain a mapping for this precedence value.
- B. The classifier is assigning the traffic a high loss priority.
- C. The classifier is assigning the traffic to the best-effort forwarding class.
- D. The classifier is dropping the traffic.

Correct Answer: C

#### **QUESTION 8**

You are monitoring a network that is configured with PIM sparse mode. An end user\\'s PC (PC1) joins a multicast stream. The stream never switches from the rendezvous-point tree (RPT) to the shortest-path tree (SPT).

Which two statements explain this behavior? (Choose two.)

- A. An interface on the SPT is not configured for PIM.
- B. The designated router for PCI\\'s LAN does not have a route to the multicast source.
- C. This is the normal operation of PIM sparse mode.
- D. This is a source-specific multicast (SSM) stream.

Correct Answer: AB

#### **QUESTION 9**

-- Exhibit -user@router> show route protocol bgp detail

inet.0: 20 destinations, 20 routes (19 active, 0 holddown, 1 hidden) 10.222.1.3/32 (1 entry, 1 announced) \*BGP Preference: 170/-101 Next hop type: Indirect Address: 0x15ec944 Next-hop reference count: 3 Source: 1.1.1.1 Next hop type: Router, Next hop index: 536 Next hop: 1.1.1.1 via ge-0/0/1.0, selected Protocol next hop: 1.1.1.1 Indirect next hop: 14081d0 262142 State: Local AS: 65222 Peer AS: 65221 Age: 2:12 MetriC. 1 Metric2: 0 Task: BGP\_65221.1.1.1.1+56417 Announcement bits (2): 0-KRT 4-Resolve tree 1 AS path: 65221 I Communities: no-advertise Accepted Localpref: 100 Router ID. 10.222.1.1 -- Exhibit -

2024 Latest passapply JN0-694 PDF and VCE dumps Download

#### Click the Exhibit button.

You are troubleshooting a problem where an EBGP route is not being advertised to your local IBGP peers. You have received a 10.222.1.3/32 route from an EBGP peer as shown in the exhibit, but the route is not being advertised.

What is causing the problem?

- A. The route shows as a hidden route and cannot be advertised.
- B. The next hop for the route is indirect and prevents the route from being advertised.
- C. The community prevents the route from being advertised.
- D. The local preference value is too high for the route to be advertised.

Correct Answer: C

#### **QUESTION 10**

-- Exhibit

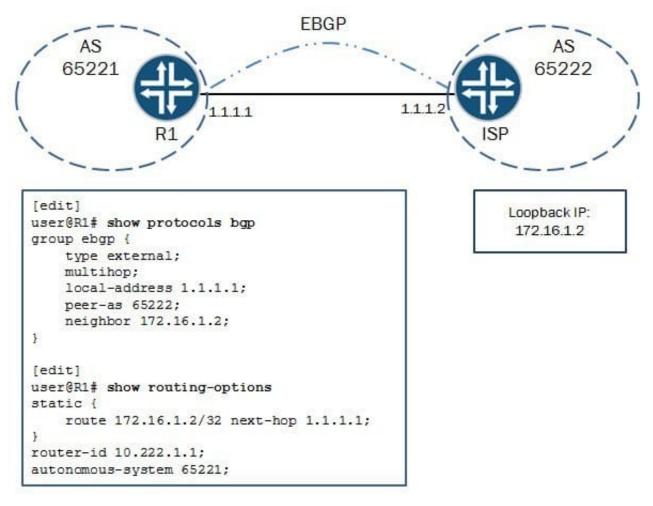

-- Exhibit -

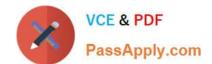

2024 Latest passapply JN0-694 PDF and VCE dumps Download

Click the Exhibit button.

You are asked to configure a multihop EBGP peering to a loopback address of your ISP. The peering does not establish, and the ISP has verified that the settings are correct on their side.

Referring to the exhibit, what is causing the problem?

- A. The peer-as parameter is misconfigured.
- B. The local-address parameter is misconfigured.
- C. The static route is misconfigured.
- D. The neighbor parameter is misconfigured.

Correct Answer: C

JN0-694 VCE Dumps

JN0-694 Practice Test

JN0-694 Study Guide